# **SIEMENS**

#### I CS LS LD January 29, 2013

# FAQ for SINAMICS DCM

# **Question:**

How can I implement a 12-pulse parallel circuit using a via peer-to-peer link?

# **Answer:**

The 12-pulse mode is described in detail in the application notes (except Chapter 3.3.2.; 4; 5) The parallel connection interface is used to link the two units. For some applications it is desired to do the device-device coupling between the 12 puls Master and the 12-pulse Slave via peer-to-peer and not use the parallel connection interface for the communication

The first DCM is the master drive for speed control, current control and field power supply. The second DCM is the slave drive and is operated in current-control mode. It receives the current setpoint from the master. Both units are operated at half motor current. For higher power ratings, DCM can be connected in parallel at the master and slave.

This FAQ describes the required parameter settings.

# **The peer-to-peer interface:**

DCM Master DCM Slave

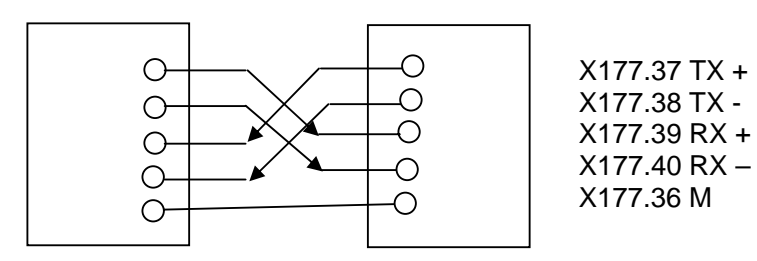

# **Parameter settings for data exchange at the master**

# **The peer-to-peer link**

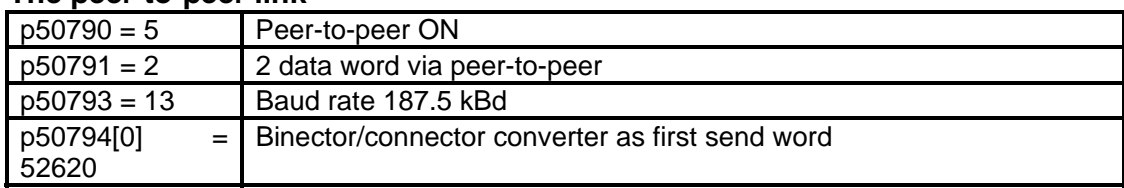

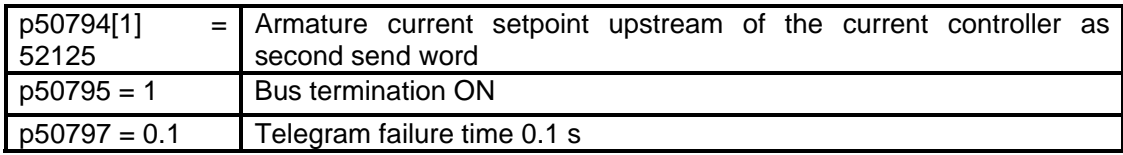

# **Further parameters**

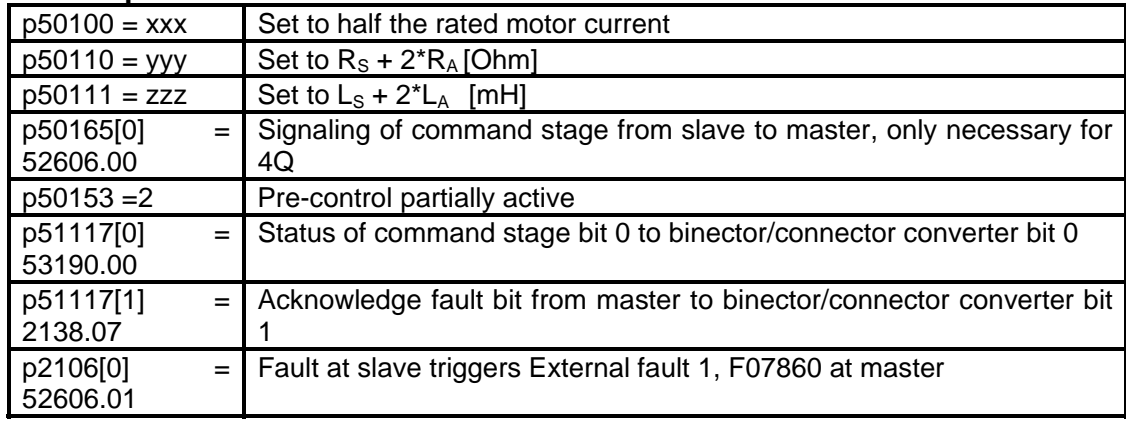

 $R_S$  = Resistance Smoothing reactor,  $R_A$  = Resistance armature motor

 $L_S$  = Inductivity Smoothing reactor,  $L_A$  = Inductivity armature motor

# **Parameter settings for data exchange at the slave**

# **The peer-to-peer link**

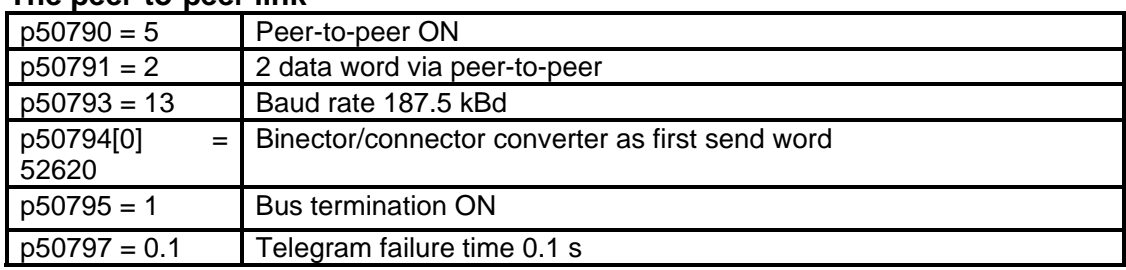

# **Further parameters**

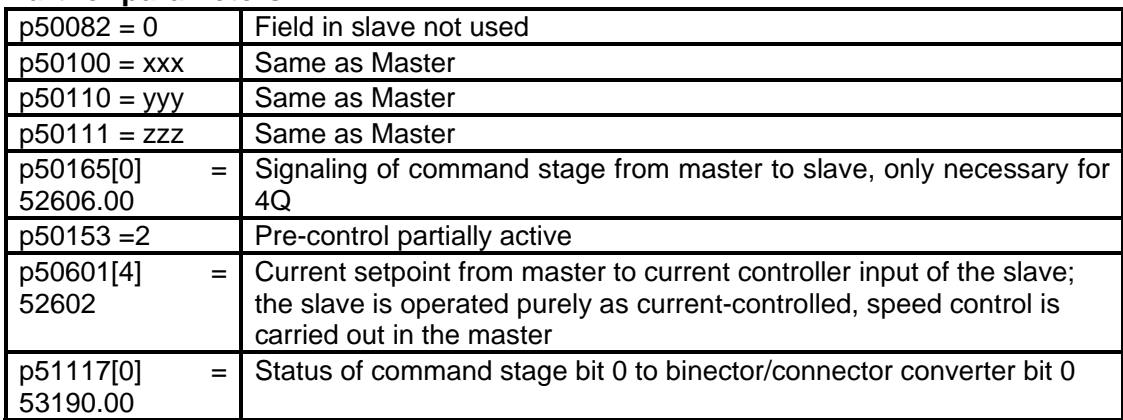

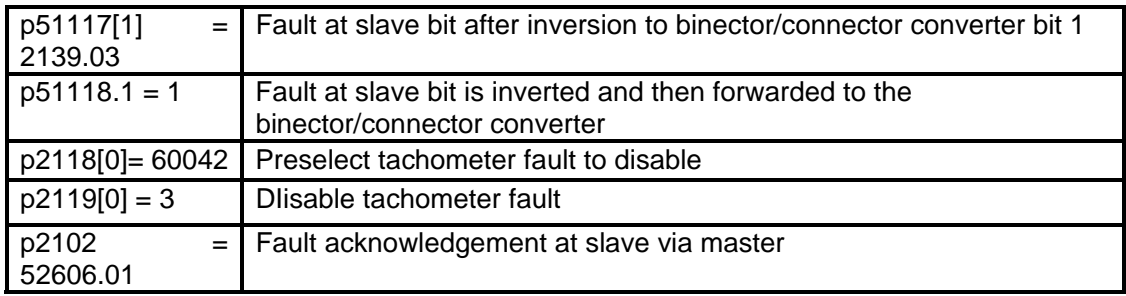

#### **Notes on commissioning**

The On command and operation enable are specified at the master and slave. Stop should not be specified at the slave until the stop command is completed at the master. A fault message at the slave produces External fault 1, F07860 at the master.

Perform current controller optimization ( $p50051 = 25$ ) independently on both units. Then set the above parameters.

Speed control is optimized when 12-pulse mode is active.

#### **Literature:**

SINAMICS DCM DC Converter, Application: 12-pulse-applications http://support.automation.siemens.com/WW/view/en/59383636